# **PI 3.2. Creation of User Defined CLI Template with Single Line and Multiple Line Command**

# **Contents**

**Introduction Prerequisites Requirements** Components Used **Configure** Single Command Example Deletion of User from the Device Multiple Commands Example Crypto Key Generation on Switch **Troubleshoot** 

# **Introduction**

This document describes how to create user defined CLI templates with single line and multiple line commands.

# **Prerequisites**

# **Requirements**

Cisco recommends that you have knowledge of these topics:

- Prime Infrastructure (PI)
- Template Features
- CLI Commands

# **Components Used**

The information in this document is based on these software and hardware versions:

 $\cdot$  PI 3.2.

The information in this document was created from the devices in a specific lab environment. All of the devices used in this document started with a cleared (default) configuration. If your network is live, make sure that you understand the potential impact of any command.

# **Configure**

# **Single Command Example**

### **Deletion of User from the Device**

• To create a user name in the device.

**Note**: In this example, username inniti will be deleted.

```
BGL14-1.S.04-2900-1#show running-config | i username
username cisco privilege 15 password 0 cisco
username jkadmin privilege 15 secret 9 $9$XOCmcxGJyySQhk$v.mz/x5WKDKzpXrGb6k8to5Q5YFinNWfb3c5V5Xqmjo
username jkprime privilege 15 secret 9 $9$9IKexQCpUzUJK.$U2j/h4s8LpDFhwh59SJZm18Gb/cBNQT3SqFPLPCPupA
username inniti privilege 15 password 7 151B05020D3E22
BGL14-1.S.04-2900-1#
```
● Go to **Configuration > Features & Technologies > My Templates > CLI Templates** Create a template with multi-command:

```
Example from User Guide
Adding Multi-line Commands
To enter multi-line commands in the CLI Content area, use the this syntax:
<MLTCMD>First Line of Multiline Command
Second Line of Multiline Command
......
......
Last Line of Multiline Command</MLTCMD>
Image 2
<MLTCMD>
no username inniti
y
```
 $<$ /MLTCMD $>$ 

↑ | Configuration / Templates / Features & Technologies ★

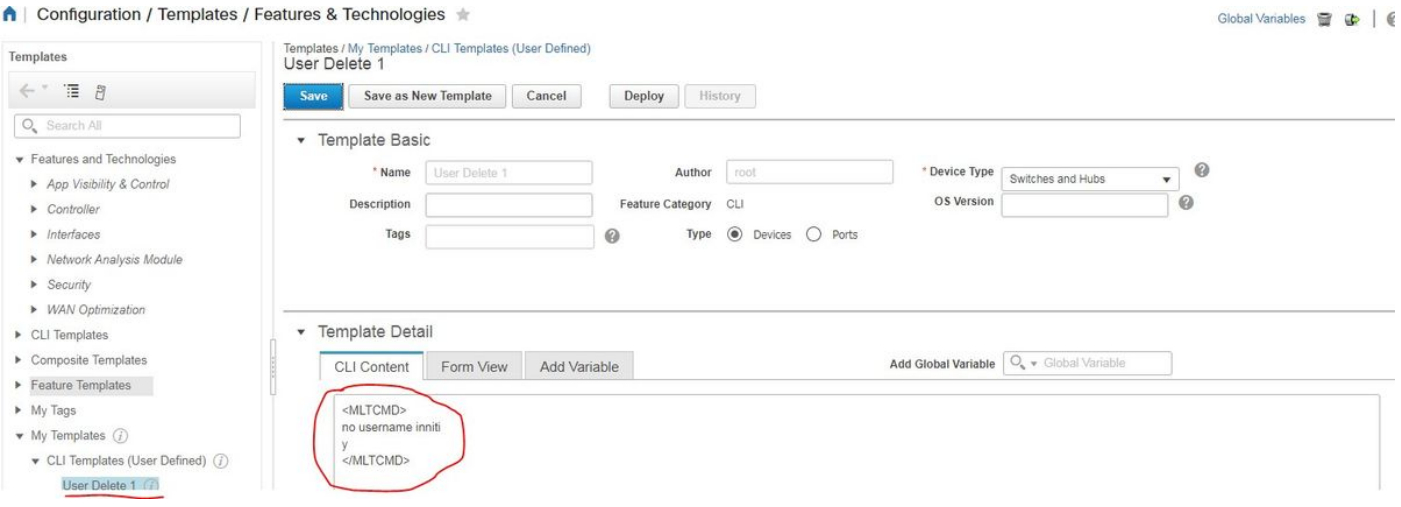

• Deploy the template.

**Note**: Select the device and re-check the template accordingly.

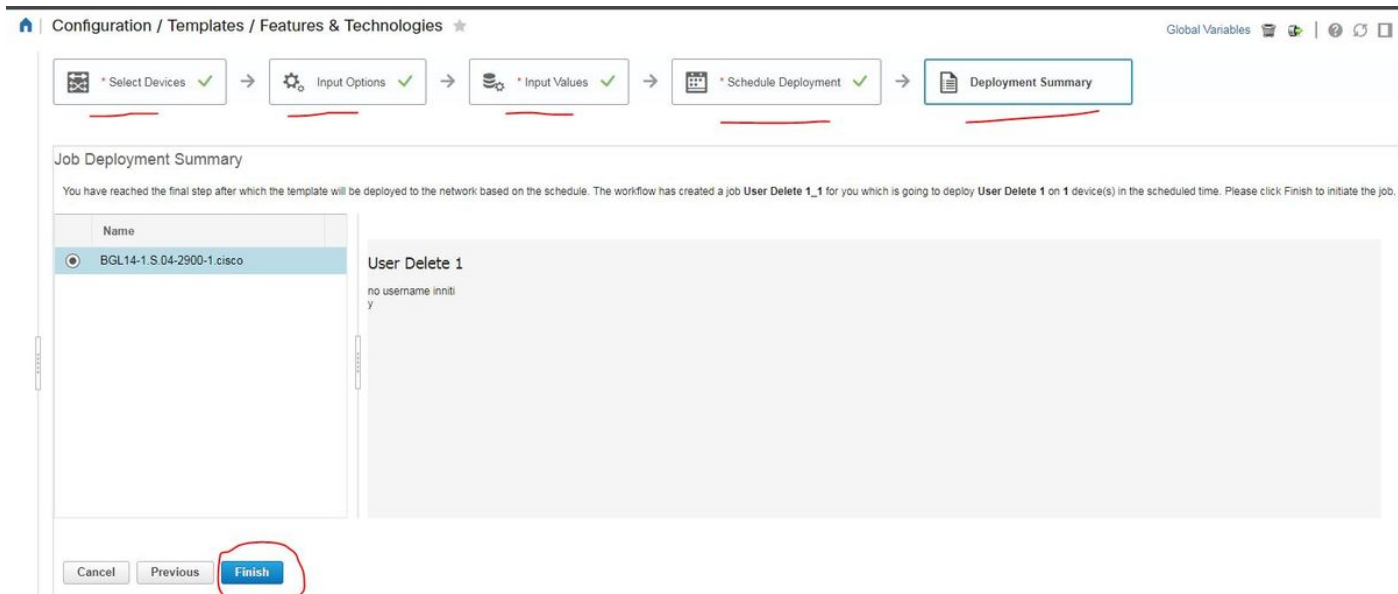

• Once you deploy, a Job that corresponds will run in the Background and you can check its status when you click on Job Status as shown:

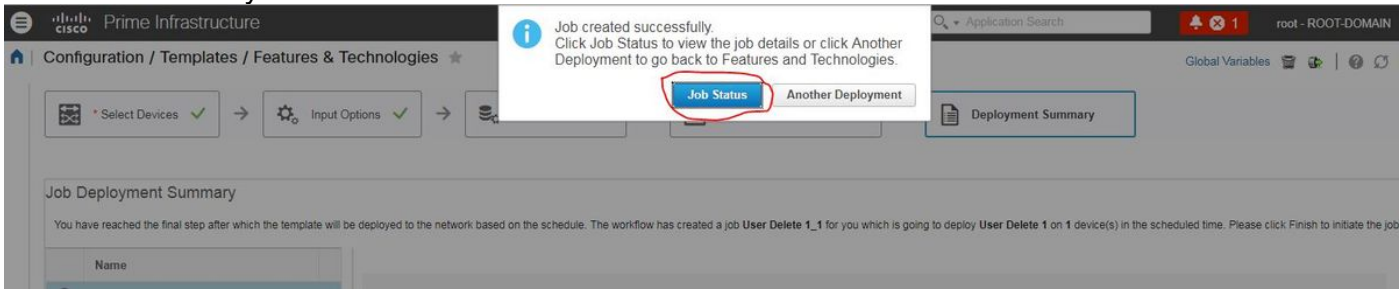

## **Verify**

• Check the Status in PI as well as in Device:

## On PI:

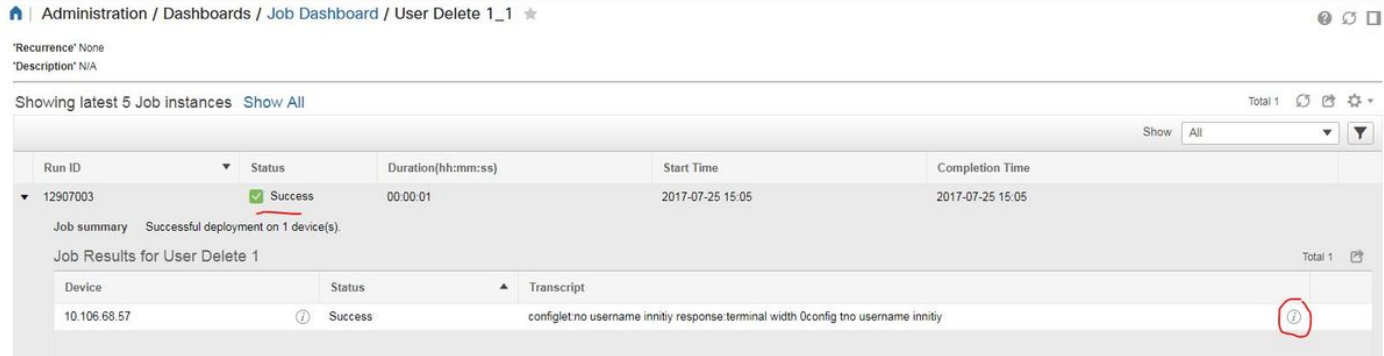

#### On Device:

Username inniti is deleted.

```
BGL14-1.S.04-2900-1#show running-config | include username
username cisco privilege 15 password 0 cisco
username jkadmin privilege 15 secret 9 $9$XOCmcxGJyySQhk$v.mz/x5WKDKzpXrGb6k8to5Q5YFinNWfb3c5V5Xqmjo
username jkprime privilege 15 secret 9 $9$9IKexQCpUzUJK.$U2j/h4s8LpDFhwh59SJZm18Gb/cBNQT3SqFPLPCPupA
BGL14-1.S.04-2900-1#<mark>8</mark>
```
### Go to **Configuration > Features & Technologies > My Templates > CLI Templates**

#### **• Create one Template with Interactive Commands**

Example from user guide

Adding Interactive Commands

An interactive command contains the input that must be entered following the execution of a command.

To enter an interactive command in the CLI Content area, use the following syntax:

CLI Command<IQ>interactive question 1<R>command response 1 <IQ>interactive question 2<R>command response 2

where <IQ> and <R> tag are case-sensitive and must be entered as uppercase In the example:

#INTERACTIVE

no username inniti<IQ>confirm<R>y

#ENDS\_INTERACTIVE

#### ↑ | Configuration / Templates / Features & Technologies ★

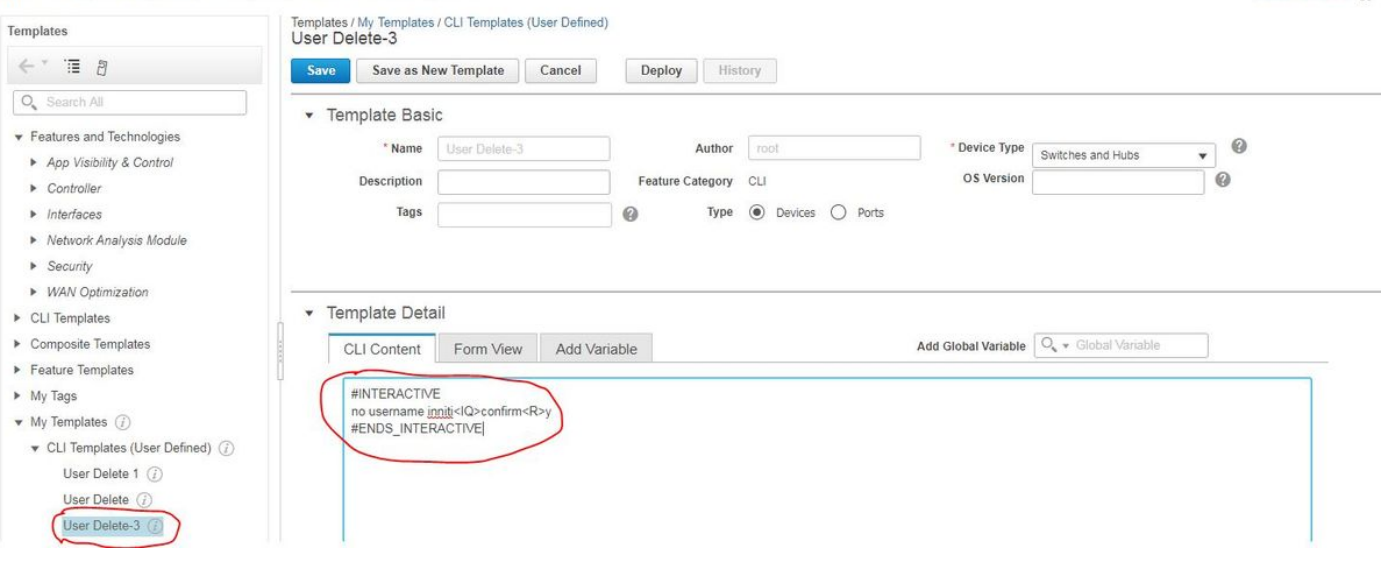

Global Variables

• Deploy the template.

### **Verify**

#### • Check the status in PI as well as Device:

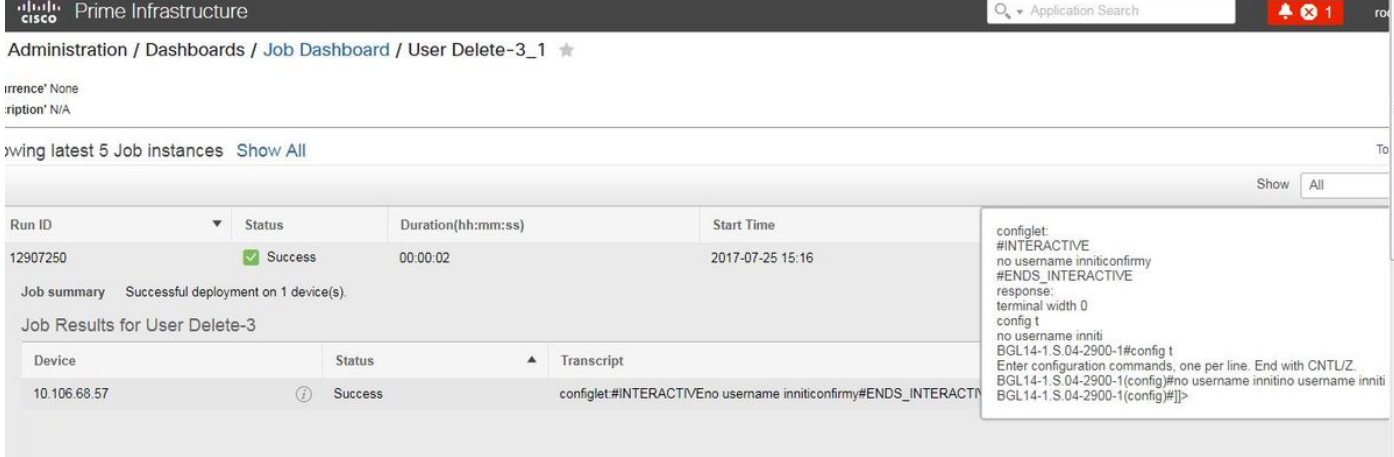

**Note**: For Interactive commands, it is observed that in few examples 'Interactive Question' when copied completely does not run properly. In such a case, you just need to type the last word. For example, when you keep complete sentence it will fail. **#INTERACTIVE no username inniti <IQ>This operation will remove all username related configurations with same name. Do you want to continue? [confirm]<R>Y #ENDS\_INTERACTIVE.**

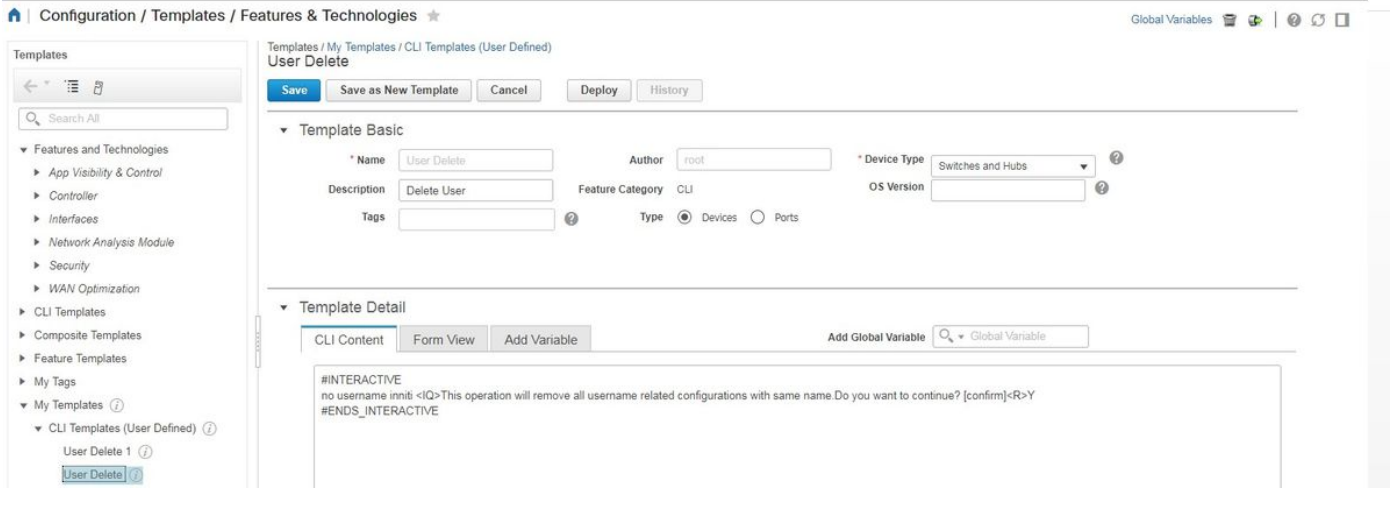

A | Administration / Dashboards / Job Dashboard / User Delete\_2 \

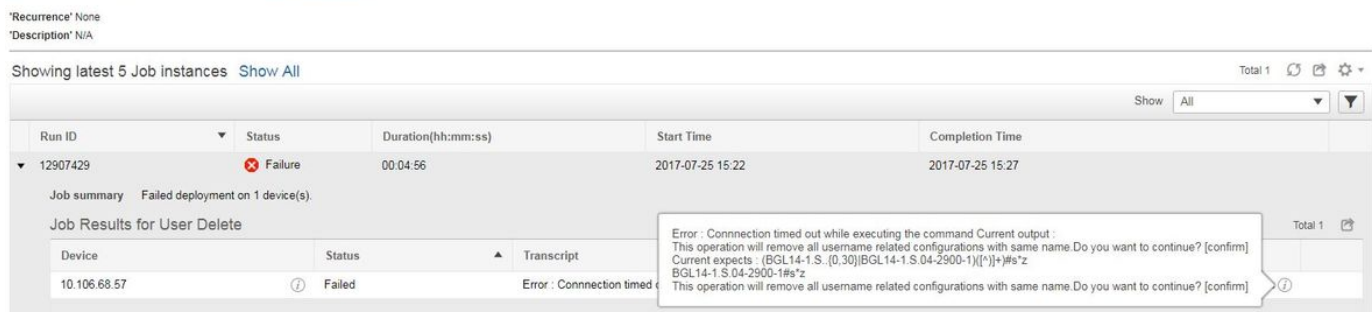

## **Multiple Commands Example**

### **Crypto Key Generation on Switch**

#### • How the command looks on device when ran:

BGL14-1.S.04-2900-1(config)#crypto key generate rsa

% You already have RSA keys defined named BGL14-1.S.04-2900-1.cisco.

% Do you really want to replace them? [yes/no]: yes

Choose the size of the key modulus in the range of 360 to 4096 for your

General Purpose Keys. Choosing a key modulus greater than 512 may take

a few minutes.

How many bits in the modulus [512]: 512

% Generating 512 bit RSA keys, keys will be non-exportable...

[OK] (elapsed time was 1 seconds)<br>BGL14-1.S.04-2900-1(config)#crypto key generate rsa % You already have RSA keys defined named BGL14-1.S.04-2900-1.cisco. % Do you really want to replace them? [yes/no]: yes Choose the size of the key modulus in the range of 360 to 4096 for your General Purpose Keys. Choosing a key modulus greater than 512 may take a few minutes.

How many bits in the modulus [512]: 2048

#### • Use of Multi-Commands:

<MLTCMD> crypto key generate rsa yes 2048 </MLTCMD>

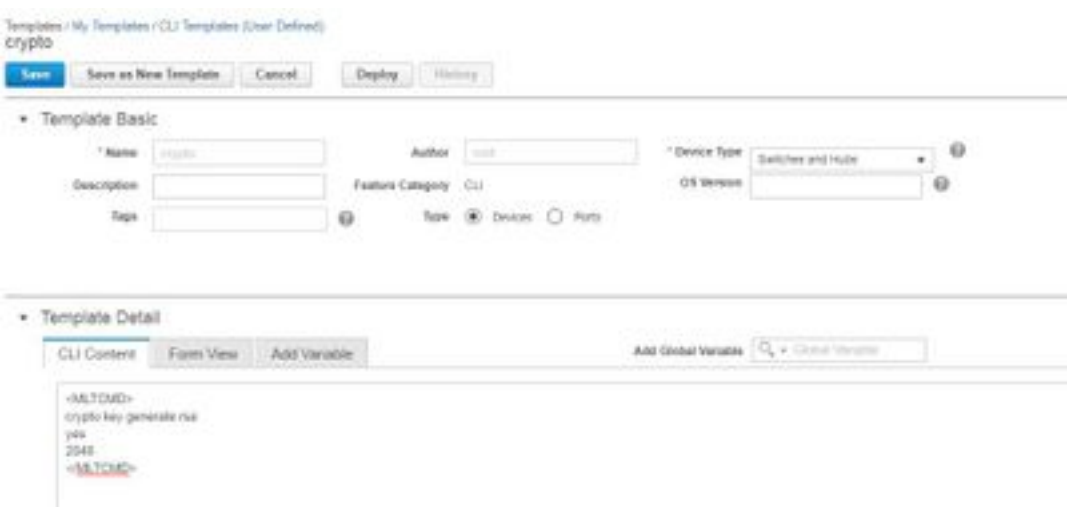

### • Deploy the template.

# **Verify**

# • Final status in PI and on device:

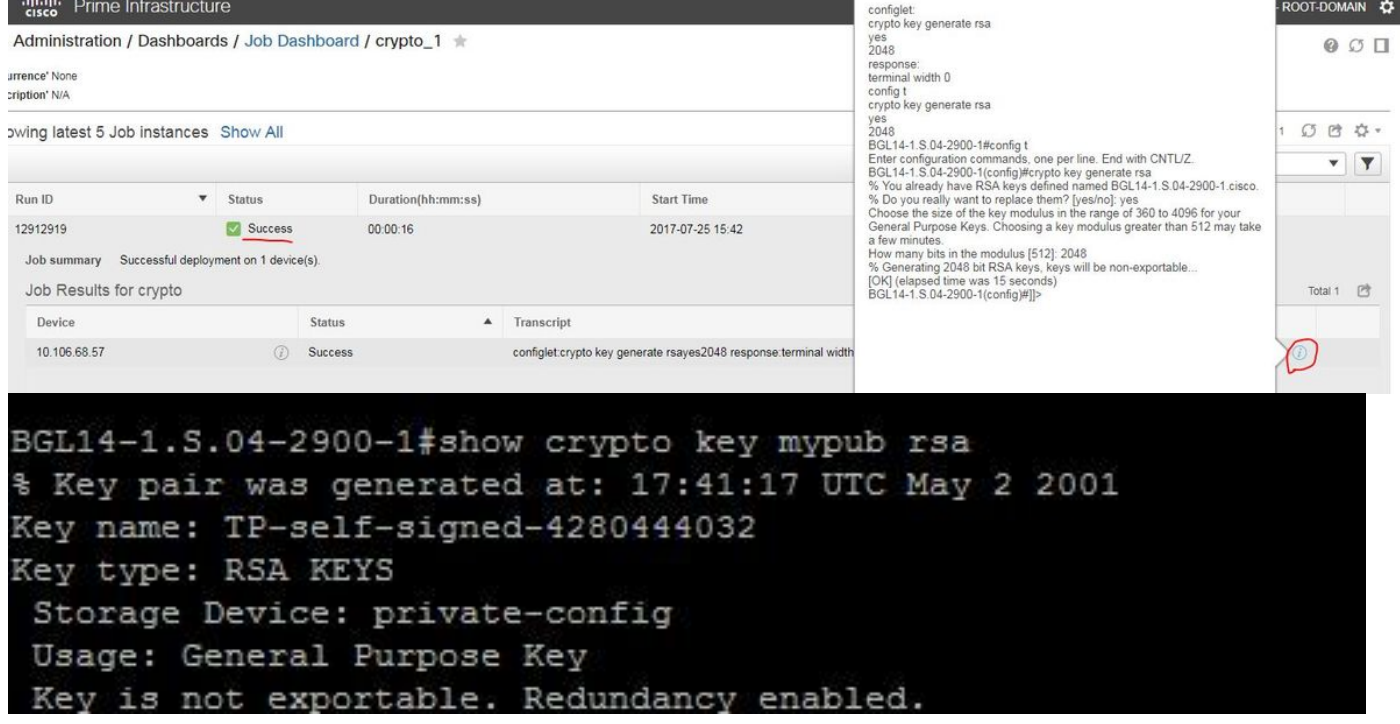

### • Use of Interactive Command:

#### #INTERACTIVE

crypto key generate rsa<IQ>yes/no<R>yes<IQ>512<R>2048

#ENDS\_INTERACTIVE

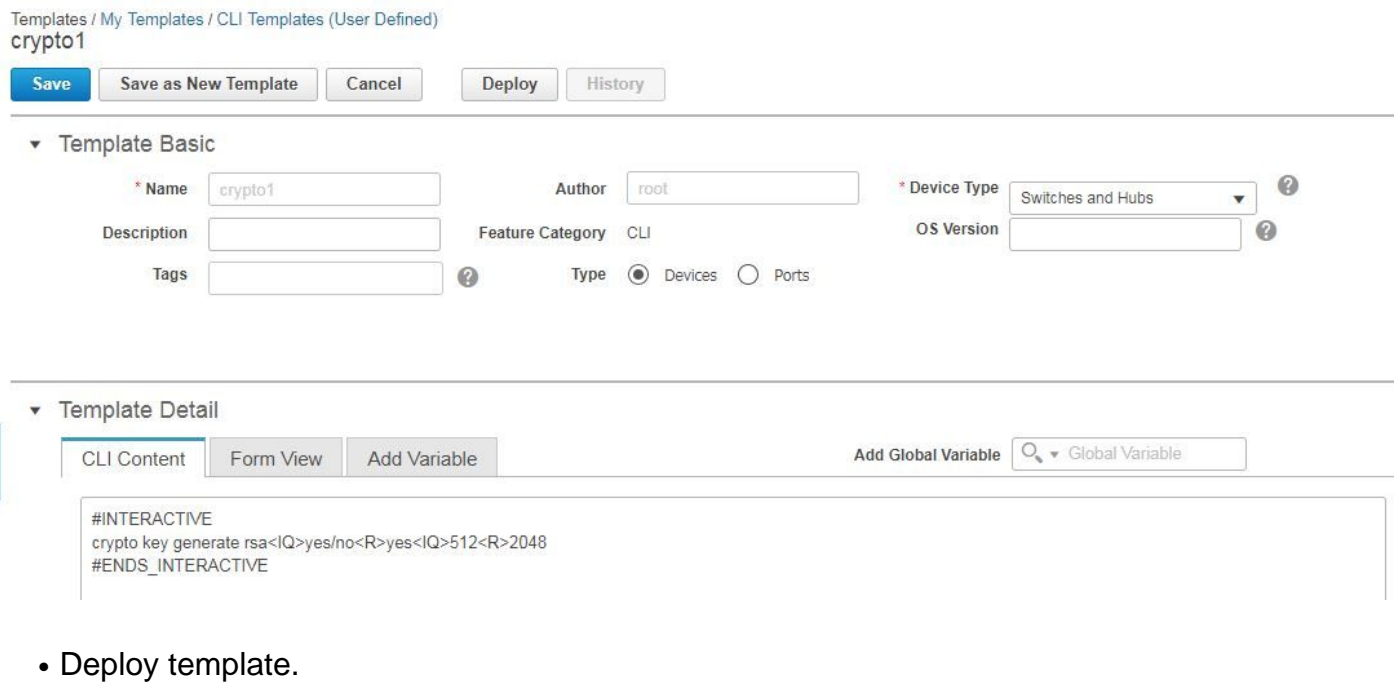

# **Verify**

### • Final status in PI:

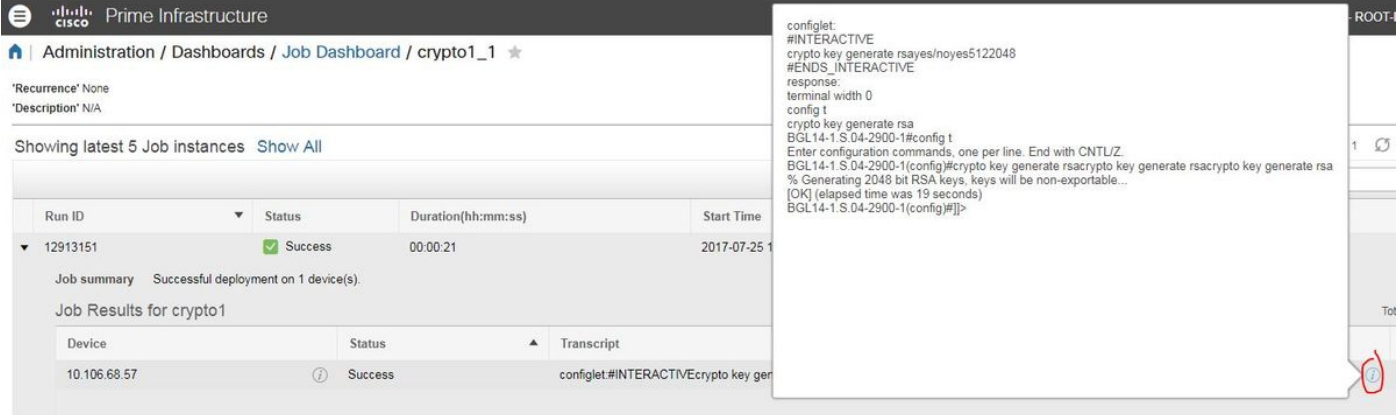

# **Troubleshoot**

There is currently no specific troubleshooting information available for this configuration.